**INSTRUKCJA OBSŁUGI PUNKTLE WY/MOST 11b/g TP-LINK** 

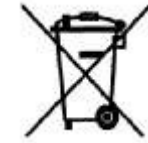

# $($   $($   $)$ *VAGI.PL*

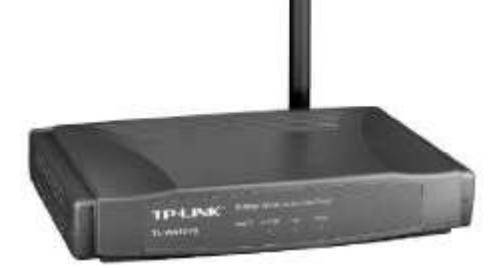

# **TL-WA501G**

#05467 wersja 1.1

#### **Wst**ę**p**

Bezprzewodowy punkt dostępowy TL-WA501G to znakomite urządzenie łączące wszystkie zalety łączności bezprzewodowej. Punkt dostępowy wspiera standardy IEEE 802.11b/g, IEEE 802.3/u/x, IEEE 802.1x, wypo-sażony jest w jeden port 10/100 Mbps RJ-45. Urządzenie pracuje w paśmie częstotliwości 2,5 GHz, obsługuje modulację BPSK, QPSK, CCK, OFDM i może pracować w trzech trybach – albo jako punkt dostępowy, albo jako klient punktu dostępowego lub też jako brama. Dzięki wysokiej wydajności i maksymalnej prędko-ści transmisji na poziomie 54 Mbps praca z urządzeniem jest efektywna i wydajna. Nad bezpieczeństwem czuwają liczne systemy zabezpieczające: WEP 64/128/152-bit, WPA, WPA2, TKIP, AES. Punkt dostępowy wyposażony jest w dołączalną antenę SMA-RP, 4dBi. Dodatkowymi funkcjami urządzenia są serwer DHCP, roaming WLAN oraz ACL LAN.

#### **O**ś**wiadczenie dotycz**ą**ce zakłóce**ń

Urządzenie generuje i wykorzystuje fale o częstotliwościach radiowych. Instalacja niezgodna z podanymi w instrukcji zaleceniami może powodować zakłócenia w komunikacji radiowej.

## **Ostrze**ż**enie**

Należy zapewnić bezpieczne warunki pracy urządzenia (np. używać tylko ekranowanych przewodów do połączenia z komputerem lub innym urządzeniem peryferyjnym). Dokonanie przez użytkownika jakichkolwiek własnych zmian w urządzeniu może spowodować utratę możliwości jego legalnego użytkowania.

#### **Bezpiecze**ń**stwo u**ż**ytkowania**

Urządzenie zostało zaprojektowane i wyprodukowane z najwyższą starannością o bezpieczeństwo osób instalujących i użytkujących. Dla zapewnienia bezpieczeństwa pracy, należy stosować się do wszelkich wskazań zawartych w tej instrukcji jak i instrukcjach obsługi urządzeń towarzyszących (np. komputera PC).

#### **O**ś**wiadczenie dotycz**ą**ce promieniowania**

Nie powinno się przebywać w odległości mniejszej niż 20cm od pracującego urządzenia.

**Deklaracja zgodno**ś**ci R&TTE**

Urządzenie pracuje zgodnie z wymaganiami zawartymi w dyrektywie europejskiej opisującej urządzenia radiowe, terminale telekomunikacyjne oraz ich wzajemne rozpoznawanie i zgodność. (Directive 1999/5/CE of the European Parliament and the Council of Europe, march 1999, on radio equipment and telecommuni-cation terminal equipment and the mutual recognition of their conformity).

#### **Kraje przeznaczenia**

Urządzenie jest przystosowane do pracy na terenie Polski.

Urządzenie pracujące w trybie ETSI jest przeznaczone do pracy w warunkach domowych i biurowych w

krajach Unii Europejskiej, a także w Norwegii i Szwajcarii – krajach członkowskich EFTA.

Nie ma krajów europejskich, w których nie zaleca się stosowania tego urządzenia.

### **Ograniczenia w u**ż**ytkowaniu**

Francja: dopuszcza się pracę tego urządzenia wyłącznie na kanałach nr 10, 11, 12, 13.

#### $\mathfrak{p}$

#### **1. Zawarto**ść **opakowania**

- bezprzewodowy punkt dostępowy TL-WA501G,

- antena ze złączem SMA RP,
- zewnętrzny zasilacz 9V DC 0.8A, ~230V 50Hz,

- płyta CD z oryginalną instrukcją obsługi w języku angielskim,

- niniejsza instrukcja obsługi.

Podczas dostawy należy upewnić się, że opakowanie nie jest uszkodzone. W przypadku stwierdzonych uszkodzeń należy niezwłocznie skontaktować się z dostawcą. Prosimy również o sprawdzenie zgodności zawartości opakowania z powyżej zamieszczoną listą.

# **2. Zawarto**ść **instrukcji**

Instrukcja ta zawiera opis bezprzewodowego punktu dostępowego z odpowiednimi procedurami instalacji, konfiguracji i użytkowania. **Przed przyst**ą**pieniem do instalacji** bezprzewodowego punktu dostępowego należy **dokładnie przeczyta**ć **cało**ść **tej instrukcji,** w szczególności zaś punkty poświęcone bezpieczeń-stwu.

#### **3. Zasady bezpiecze**ń**stwa**

Bezprzewodowy punkt dostępowy jest zgodne z przepisami w zakresie bezpieczeństwa użytkowania urzą-dzeń elektrycznych.

- gniazdo sieciowe musi być uziemione zgodnie z obowiązującymi przepisami,

- przed przeniesieniem lub wykonywaniem innych operacji technicznych urządzenie należy odłączyć od zasilania,
- nie stosować uszkodzonych lub zużytych przewodów zasilania, gdyż powodują one znaczne zagrożenie dla bezpieczeństwa użytkownika,
- prace instalacyjne muszą być wykonywane przez odpowiednio przeszkolony personel techniczny,
- nie stosować urządzenia w miejscach występowania substancji łatwopalnych,
- zabezpieczyć urządzenie przed dostępem dzieci lub osób niepowołanych,
- upewnić się, że urządzenie zostało odpowiednio zamocowane,

- urządzenie traktowane jest jako wyłączone dopiero po odłączeniu przewodów zasilania oraz przewodów łączących je z innymi urządzeniami, - jeśli urządzenie zostanie przeniesione z miejsca chłodnego do ciepłego, w jego wnętrzu może skroplić się para wodna uniemożliwiając

prawidłowe funkcjonowanie. Należy wówczas odczekać, aż wilgoć odparuje.

Uwaga: Nie należy dotykać styków gniazd znajdujących się na obudowie urządzenia. Wyładowanie elektrostatyczne może spowodować trwałe uszkodzenie urządzenia.

#### **4. Instalacja sprz**ę**tu**

#### **4.1. Zasilanie**

Bezprzewodowy punkt dostępowy jest zasilane przez dostarczony zewnętrzny zasilacz AC/DC. Należy podłączyć zasilacz wraz do sieci prądu przemiennego 230V 50Hz, a złącze DC 9V należy wpiąć do gniazda zasilania urządzenia.

#### **4.2. Oprogramowanie**

Do prawidłowego funkcjonowania urządzenia nie jest wymagane instalowanie dodatkowego oprogramowania.

# **4.3.** Ś**rodowisko pracy**

Bezprzewodowy punkt dostępowy jest przeznaczony do pracy wewnątrz pomieszczeń. Należy zadbać, aby urządzenie umieszczone było w sposób zapewniający dobry przepływ powietrza i łatwy dostęp do portów. Powietrze powinno być wolne od zanieczyszczeń, a urządzenie nie powinno znajdować się w bezpośredniej bliskości źródeł ciepła (piece, grzejniki, bezpośrednie nasłonecznienie) bądź urządzeń generujących zakłócenia elektromagnetyczne (silniki, telewizory itp.).

3

#### **4.4. Panel przedni**

Na panelu przednim występują cztery diody sygnalizujące pracę urządzenia.

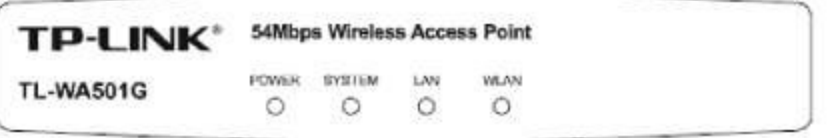

Opis diod LED:

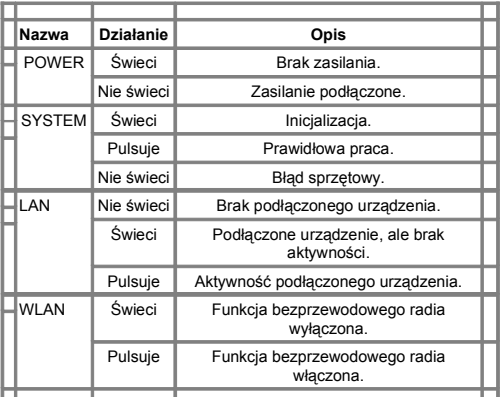

#### **4.5. Panel tylny**

Na panelu tylnym znajduje się:

- bezprzewodowa antena SMA-RP,

- przycisk [Reset] do przywracania ustawień fabrycznych urządzenia,
- port 10/100 Mbps RJ45 do podłączenia przełącznika/huba,
- gniazdko zasilacza.

Uwaga:

Aby zresetować sprzętowo urządzenie należy najpierw wyłączyć zasilanie, następnie nacisnąć przycisk [Reset], włączyć punkt dostępowy, gdy diody nie zaświecą się (około 3 sekundy) zwolnić przycisk [Reset].

#### 4

#### **4.6. Wymagania systemowe**

- dostęp do Internetu szerokopasmowego,

- modem DSL/Kablowy ze złączem RJ45,
- Ethernetowy router szerokopasmowy,
- zainstalowany na każdym PC protokół TCP/IP,
- przeglądarka internetowa (Explorer, Firefox, Opera, itp.),
- bezprzewodowa karta sieciowa kompatybilna ze standardem 802.11g/b

# **4.7. Sposób poł**ą**czenia elementów infrastruktury sieciowej**

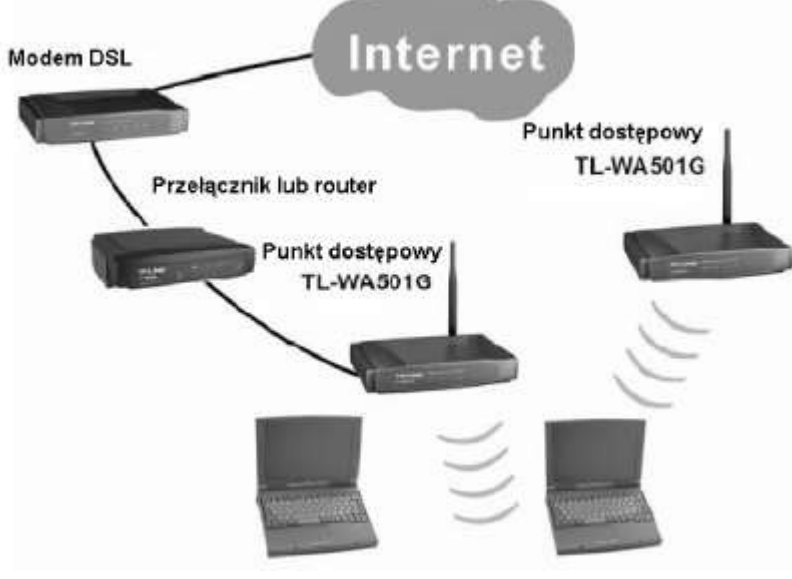

#### **4.8. Konfiguracja TCP/IP**

- standardowy adres IP urządzenia - **192.168.1.1**

- standardowa maska podsieci - **255.255.255.0**

Parametry sieciowe komputera:

- adres IP <sup>-</sup> **192.168.1 .xxx** (xxx z zakresu 2-254)<br>- maska

- maska - **255.255.255.0** - brama - **192.168.1.1**

Nadanie adresu może również odbyć się automatycznie poprzez serwer DHCP wbudowany w router. Należy wówczas w ustawieniach TCP/IP wybrać opcję "Automatyczne uzyskanie adresu IP". Aby sprawdzić ustawienia sieciowe, można posłużyć się poleceniem **PING** wpisanym w wierszy poleceń.

Wpisanie polecenia ping 192.168.1.1 i naciśnięcie [Enter] spowoduje wyświetlenie odpowiedniej informacji. Jeśli informacja będzie podobna do tej na następnej stronie, to połączenie pomiędzy komputerem, a punktem dostępowym zostało prawidłowo nawiązane.

5

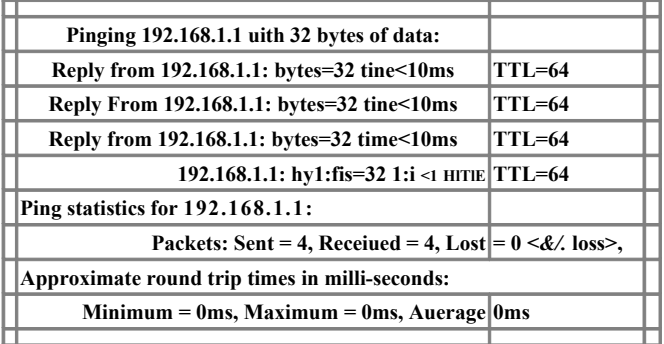

#### **4.9. Konfiguracja poprzez przegl**ą**dark**ę **internetow**ą

Aby połączyć się z routerem, należy w polu przeglądarki wpisać adres urządzenia: [http://l92.l68.1.1](http://l92.l68.1.1/)

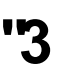

Pojawi się następnie okno autoryzacji. Należy podać odpowiedni login i hasło. Standardowy login i hasło: **admin**

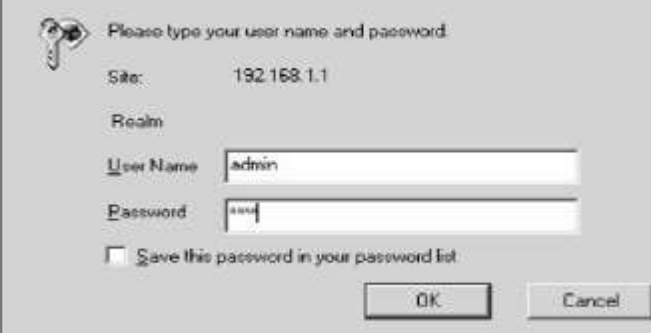

Po pomyślnym zalogowaniu do interfejsu sieciowego można wybrać odpowiednie menu do konfiguracji poszczególnych ustawień punktu dostępowego. Elementy menu:

- 
- Status wyświetlenie aktualnego statusu konfiguracji,<br>- Network wstawienia sieci: adres MAC, adres IP, maska
- 
- 
- 
- 
- Network ustawienia sieci: adres MAC, adres IP, maska podsieci,<br>- Wireless viry bracy bezorzewodowei. ustawienia bezpieczeństwa - Wireless - tryb pracy bezprzewodowej, ustawienia bezpieczeństwa i statystki,
- DHCP ustawienia DHCP, klientów DHCP, rezerwacja adresów itd.,
- Wireless Advanced Settings ustawienia zaawansowane, preambuła, fragmentacja, zresetowanie,
	- oprogramowanie wewnętrzne, ustawienia fabryczne, hasło, logi systemowe.

6

# **4.10. Tryby pracy punktu dost**ę**powego** Bezprzewodowe powtarzanie:

#### Most punkt -punkt:

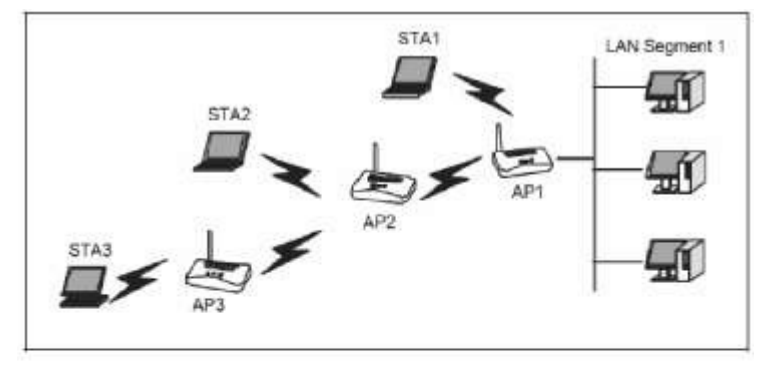

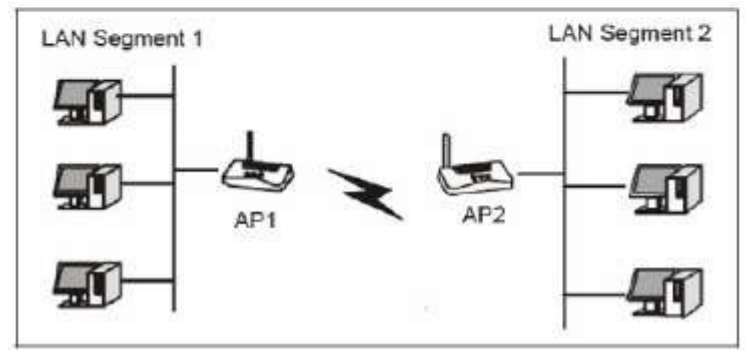

Most punkt - wielopunkt:

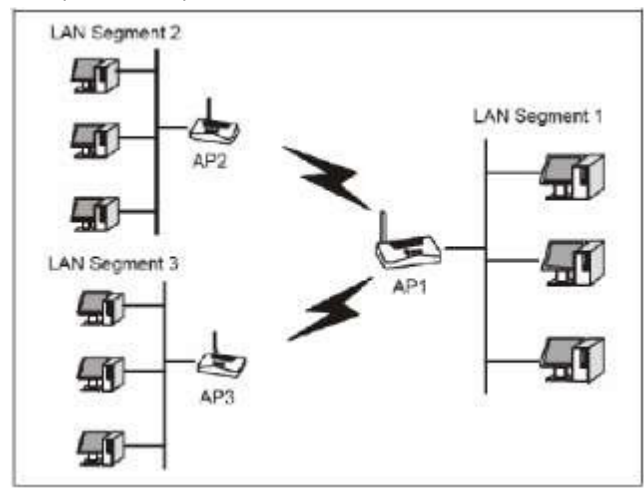

#### **8. Konserwacja**

Bezprzewodowy punkt dostępowy nie wymaga żadnych szczególnych czynności konserwacyjnych. Zalecamy umieszczenie go na trwałej podstawie i takie poprowadzenie przewodów zasilania, aby nie mogły być przypadkowo uszkodzone przez operatora lub osoby postronne. 7

#### **9. Informacja dla u**ż**ytkowników o pozbywaniu si**ę **urz**ą**dze**ń **elektrycznych i elektronicznych (dotyczy gospodarstw domowych)**

Przedstawiony symbol umieszczony na produktach lub dołączonej do nich dokumentacji informuje, że niesprawnych urządzeń elektrycznych lub elektronicznych nie moż-na wyrzucać razem z odpadami gospodarczymi. Prawidłowe postępowanie w razie konieczności utylizacji, powtórnego użycia lub odzysku podzespołów polega na

przekazaniu urządzenia do wyspecjalizowanego punktu zbiórki, gdzie będzie przyjęte bezpłatnie. W niektórych krajach produkt można oddać lokalnemu dystrybutorowi podczas zakupu innego urządzenia. Prawidłowa utylizacja urządzenia umożliwia zachowanie cennych zasobów i uniknięcie negatywnego wpływu na zdrowie i środowisko, które może być zagrożone przez nieodpowiednie postępowanie z odpadami. Szczegółowe informacje o najbliższym punkcie zbiórki można uzyskać u władz lokalnych. Nieprawidłowa utylizacja odpadów zagrożona jest karami przewidzianymi w odpowiednich przepisach lokalnych. W razie konieczności pozbycia się urządzeń elektrycznych lub elektronicznych, prosimy skontaktować się z najbliższym punktem sprzedaży lub dostawcą, którzy udzielą dodatkowych informacji.

#### **10. Specyfikacja techniczna**

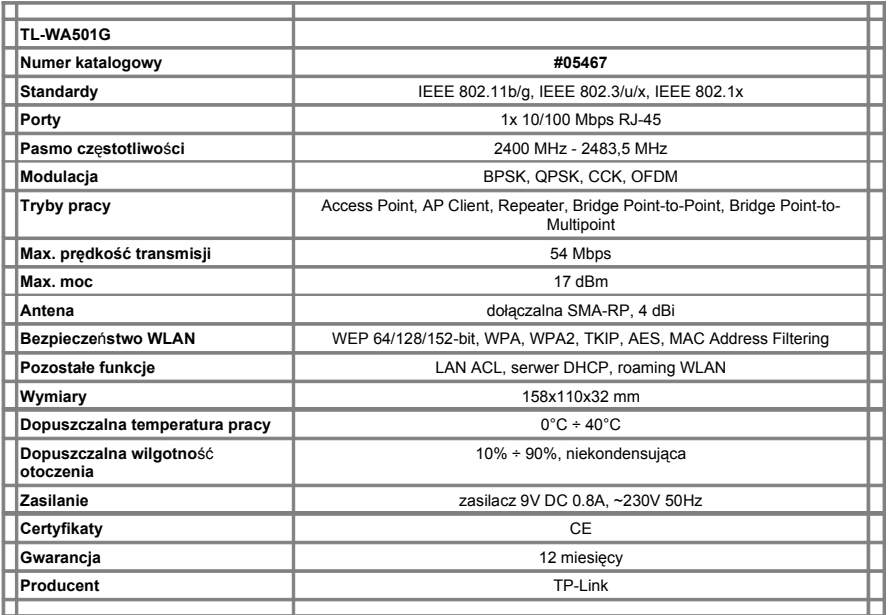

INTERAKTYWNY POWIAT TARNOWSKI

WWW.YAGI.PL

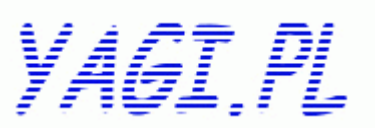